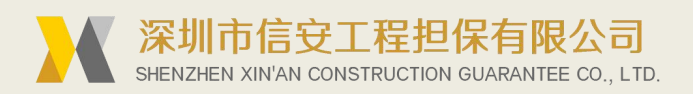

## 建设银行的保函怎么网查 第一步

查看一张含有保函编号和查询码的保函扫描件

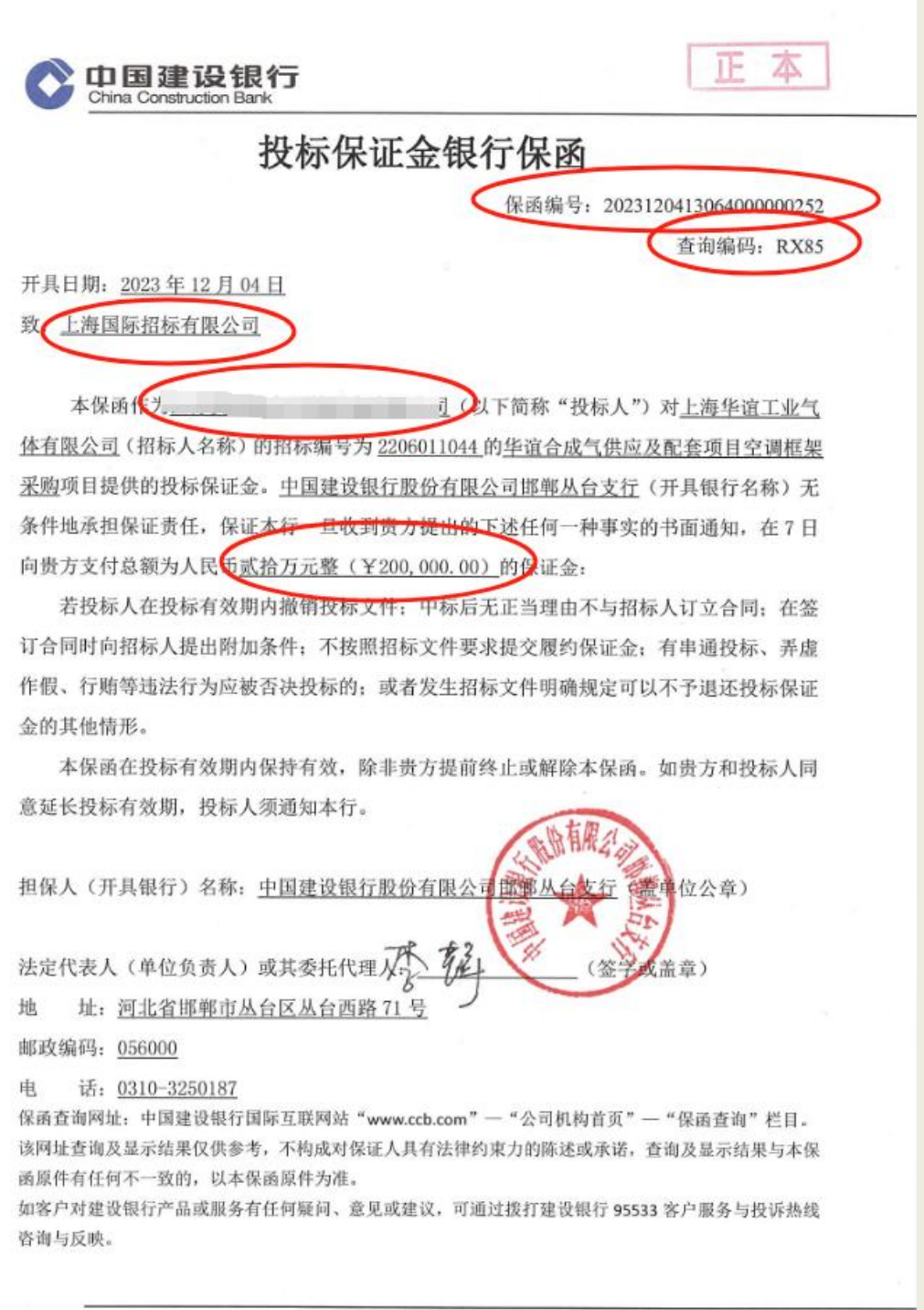

境内保函专用

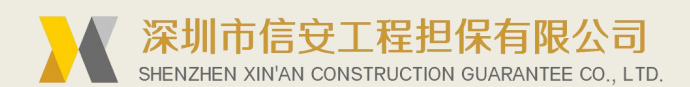

第二步

进入 建设银行官网 [www.ccb.com](http://www.ccb.com)

看最上方蓝色的导航栏

默认首页是 个人客户 您需要点击 公司机构

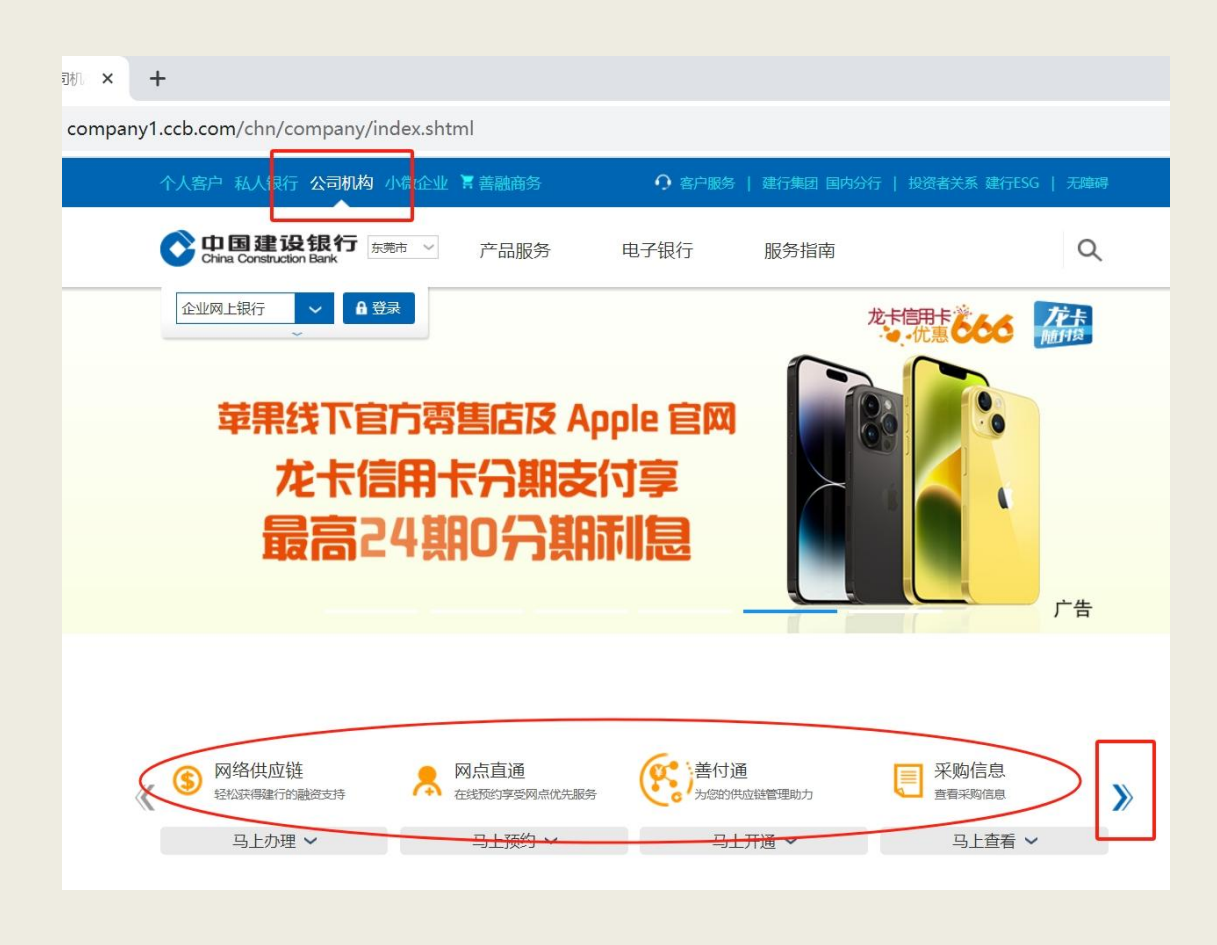

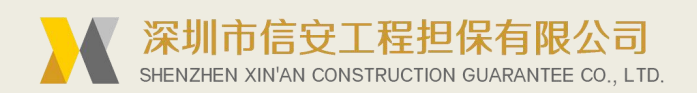

第三步

点击下方的业务链接 点击右边的 》 按钮

直至看到 保函查询 展开点击 境内保函查询

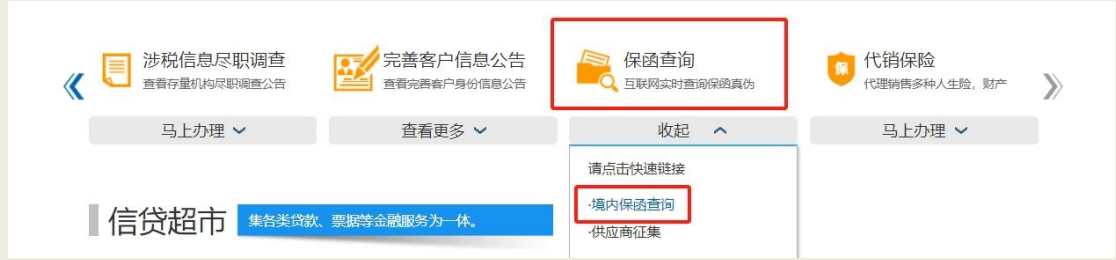

## 第四步

输入保函信息 查询

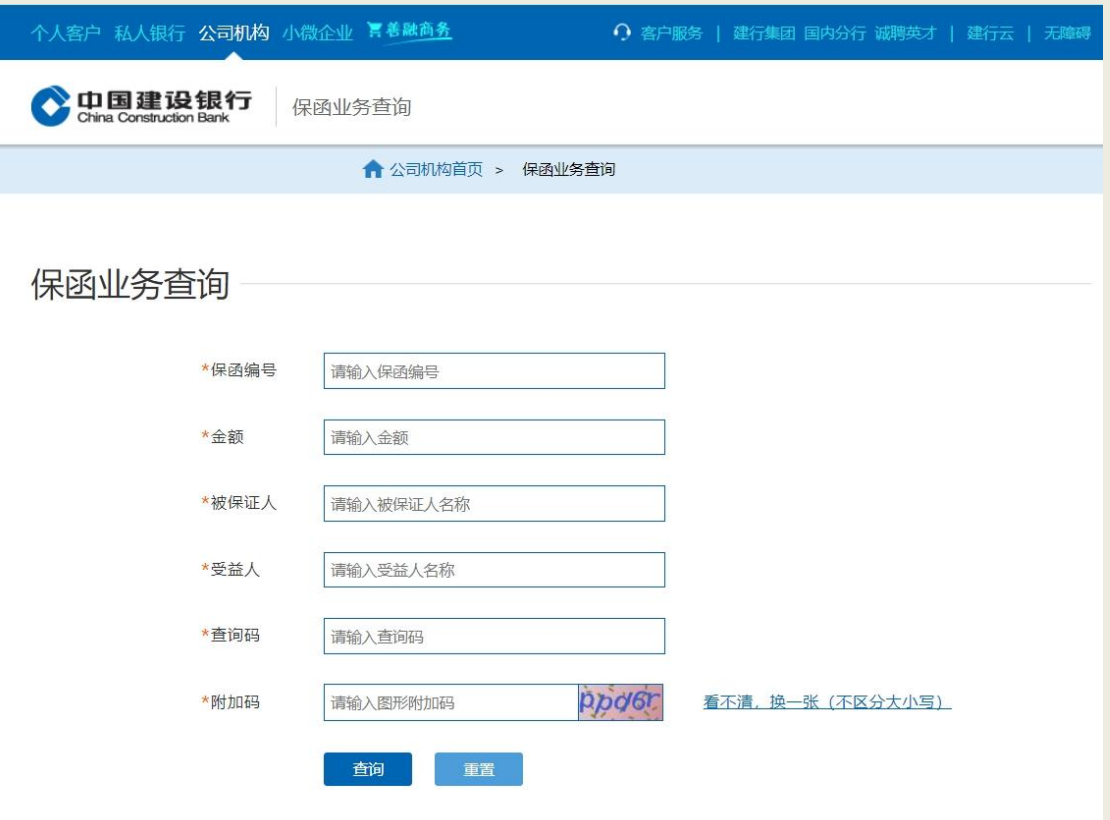

查询保函: check.zgbhzj.com

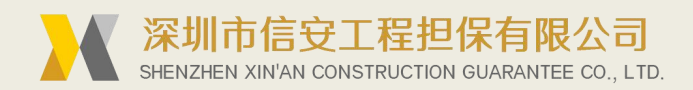

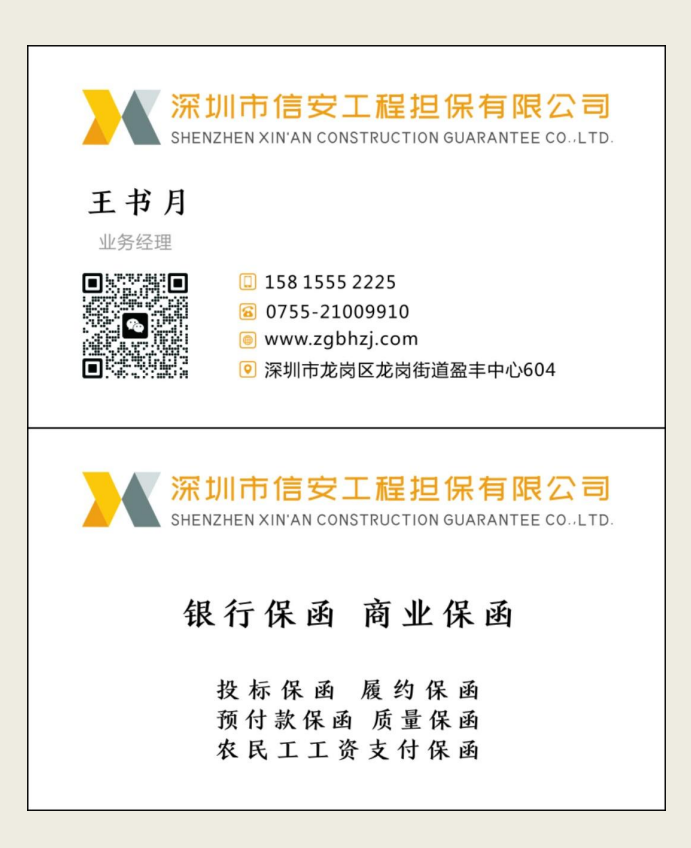

日期:2023 年 12 月 5 日